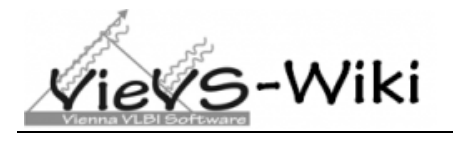

The new VieVS-Wiki provides an open web platform for VieVS related topics and the full VieVS documentation is maintained there. It is accessible at<http://vievswiki.geo.tuwien.ac.at/> since July 2014.

- *Open Wiki platform* users create/edit the content themselves
- Maintain an *online VieVS documentation*
	- o More flexible than a static paper based form
	- o Accessible from everywhere at anytime

## **Technical background:**

- Build on the *DokuWiki*, a simple to use and highly versatile Open Source wiki software [\(https://www.dokuwiki.org/\)](https://www.dokuwiki.org/).
	- o Built-in page editor for an easy handling.
	- o Support Access Control Lists (ACL) to restrict page access/edditing.
	- o Large variety of extensions/templates provide additional functionalities.
- Runs on Linux server at the TUW GEO department.

## **Access policy:**

- Open access to the *public part* for everyone without registration.
	- o Page editing requires login and is restriced to registered user.
- Access to *the internal part* only for the VieVS members group.

## **VieVS-Wiki navigation:**

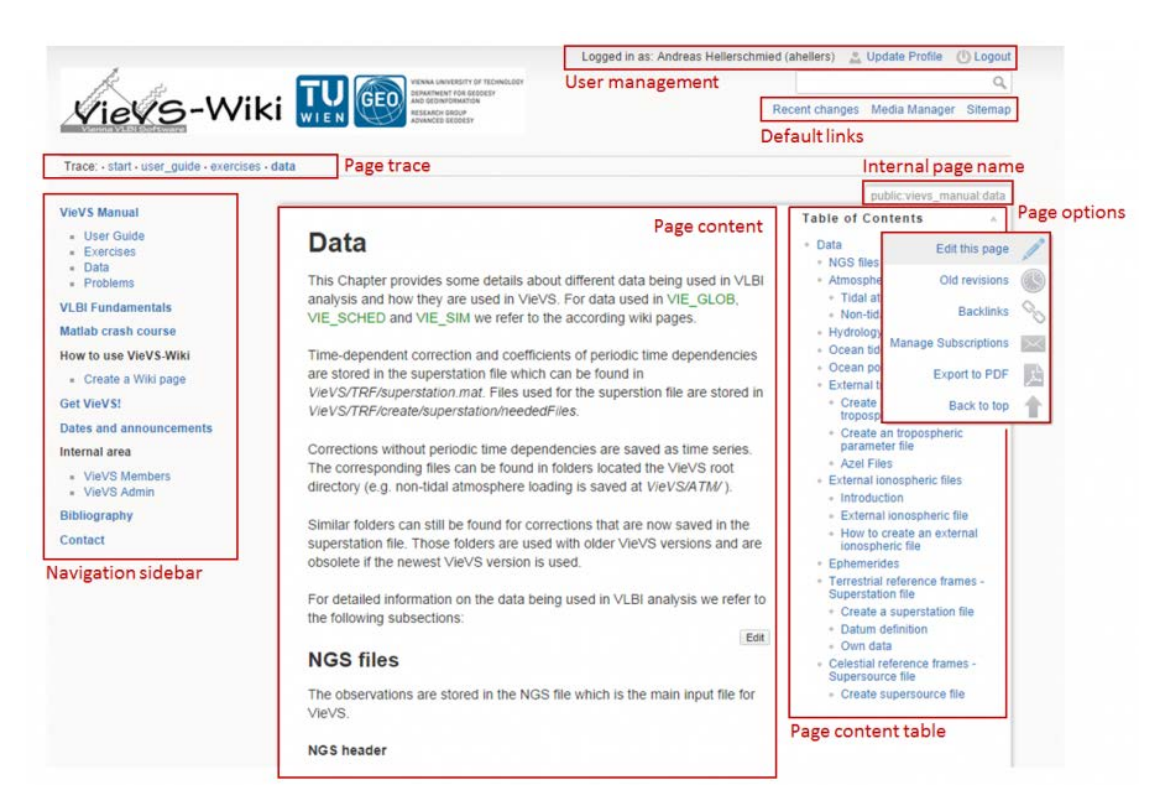

# **Current Wiki content:**

- VieVS Manual:
	- o The complete VieVS 2.2 *User Guide.*
	- o *Exercises,* providing step-by-step descriptions for different tasks.
	- o *Data* beeing used at VieVS.
	- o *Problems* chapter, describing known error sources.
- *VLBI Fundamentals*, providing the theorectical background to the VLBI technique.
- Furthe information...
	- o *Matlab Crash Course* giving a brief Matlab introduction.
	- o *How to Create a Wiki page* useful instructions, guidlines and web links.
	- o *Dates and announcements*
- *Internal VieVS Members area*
- ...etc.

 *Please feel free to register on the VieVS-Wiki and to make your own contributions by creating new pages/adding further program details and instructions/reporting errors/etc.!*

# **Wiki syntax:**

- Basically a *simple markup language* is used to format the page content and to create internal links to other VieVS wiki pages or external links to arbitrary web adresses (URL).
- The built-in *edit window* provides a toolbar that helps users formatting their texts without remembering the exact sytax:

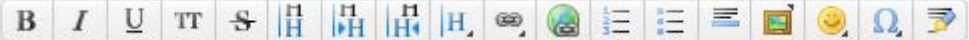

- Using the *media manager* all uploaded images and other media files can be maintained.
- To enter *mathematical expressions* the well documented LaTeX syntax is used.
- *Namespaces* similar to directories or folders can be used to categorize your pages and to create a data structure within the wiki.
- Useful links:
	- o VieVS-Wiki how-

to: [http://vievswiki.geo.tuwien.ac.at/doku.php?id=wiki\\_manual:create\\_a\\_wiki\\_page](http://vievswiki.geo.tuwien.ac.at/doku.php?id=wiki_manual:create_a_wiki_page)

o DokuWiki syntax[: https://www.dokuwiki.org/wiki:syntax](https://www.dokuwiki.org/wiki:syntax)